# NOVACLOUD 101: **A COMPREHENSIVE USER GUIDE**

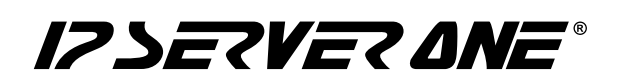

#### <span id="page-1-0"></span>**Table of Contents:**

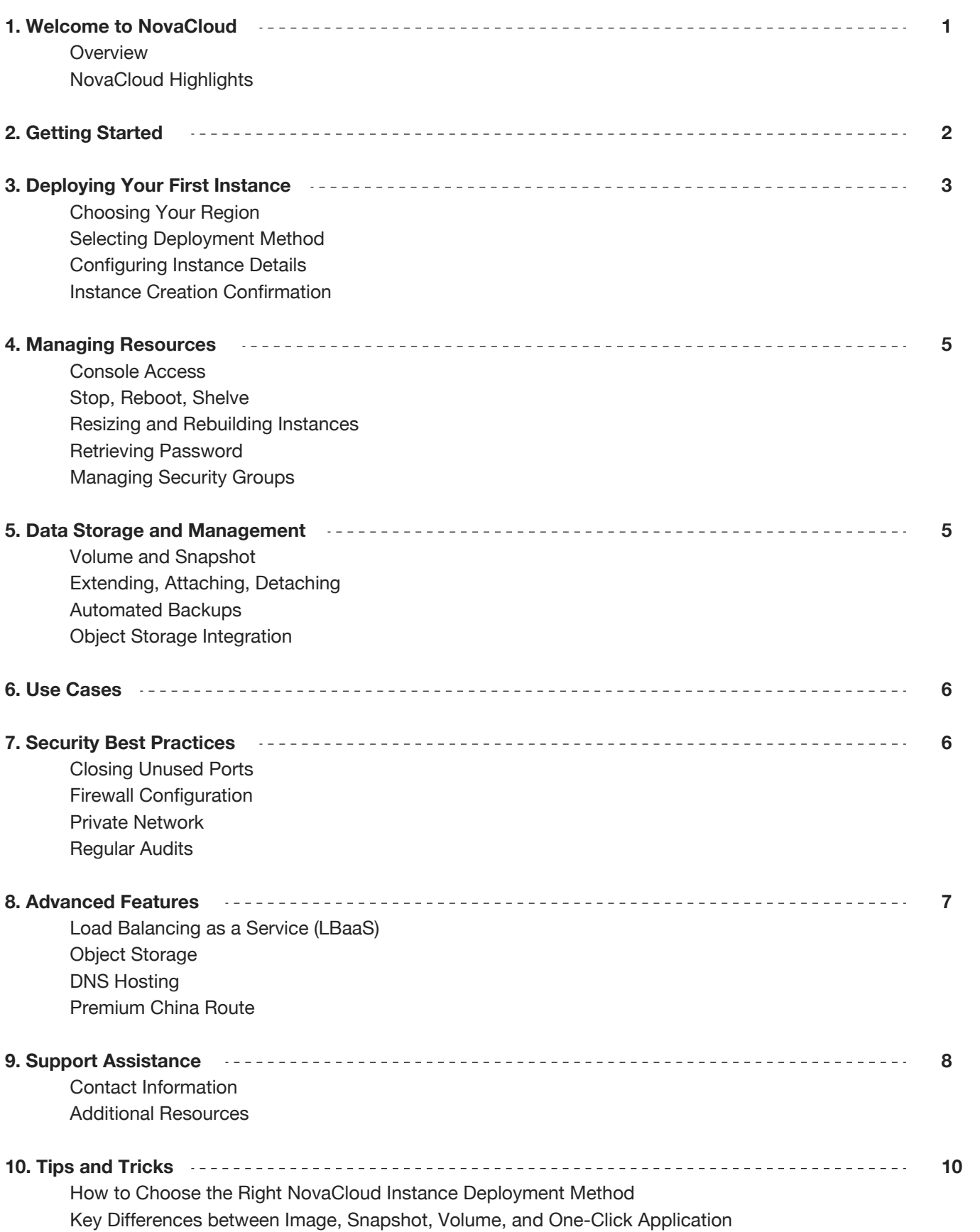

# <span id="page-2-0"></span>**NovaCloud 101: A Comprehensive User Guide**

### **Welcome to NovaCloud**

Your gateway to easy and affordable cloud computing. With NovaCloud, you can effortlessly spin up a cloud server in less than 8 minutes, enjoy on-demand scalability within 5 minutes, and safeguard your hourly, daily, and weekly data —all for FREE.

#### **NovaCloud Highlights**

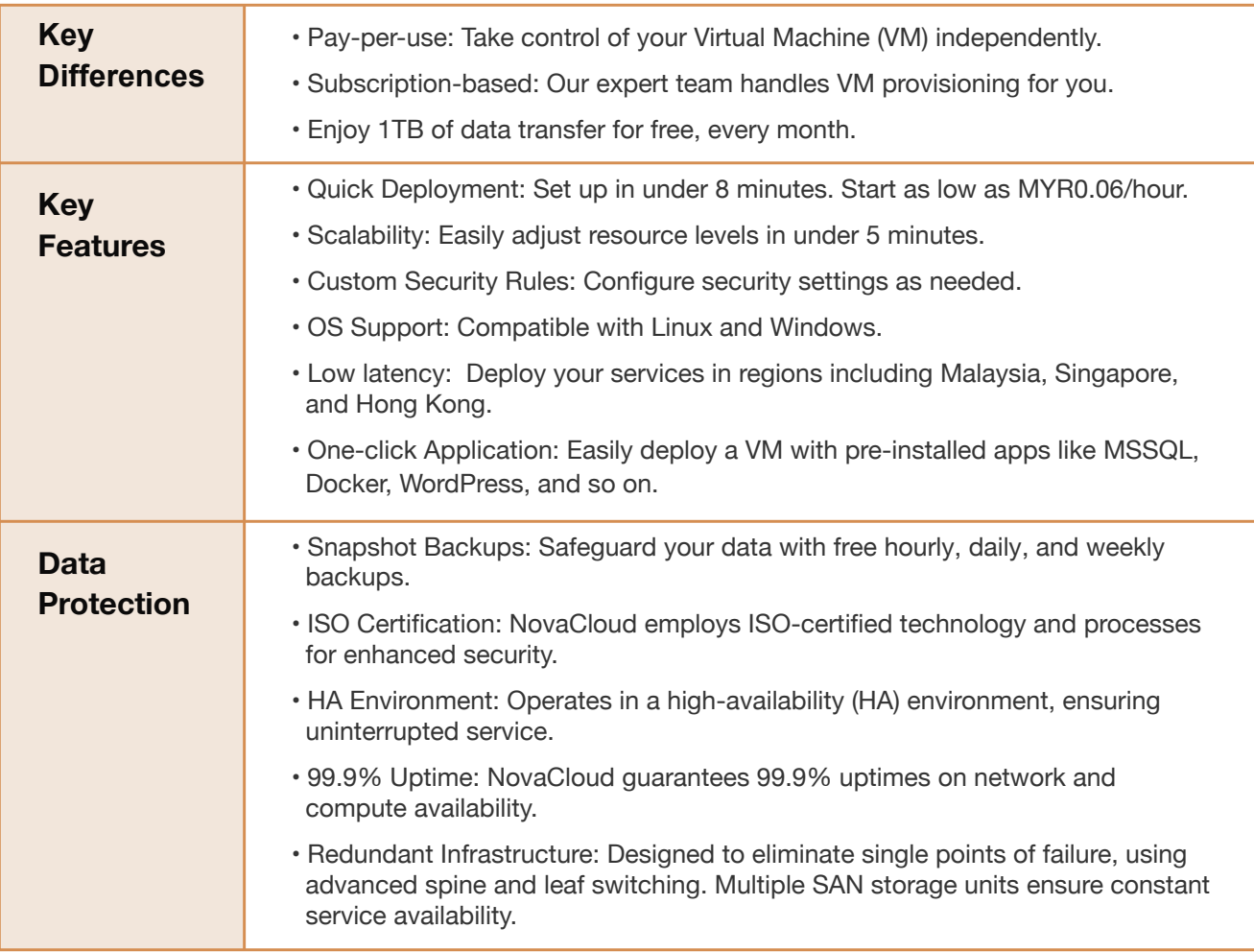

NovaCloud 101: A Comprehensive User Guide

#### **IP ServerOne Solutions Sdn. Bhd. 2**12

# <span id="page-3-0"></span>**Getting Started**

1. Access the NovaCloud portal at [portal.ipserverone.com.](portal.ipserverone.com)

#### IZ SEZVEZ ANE

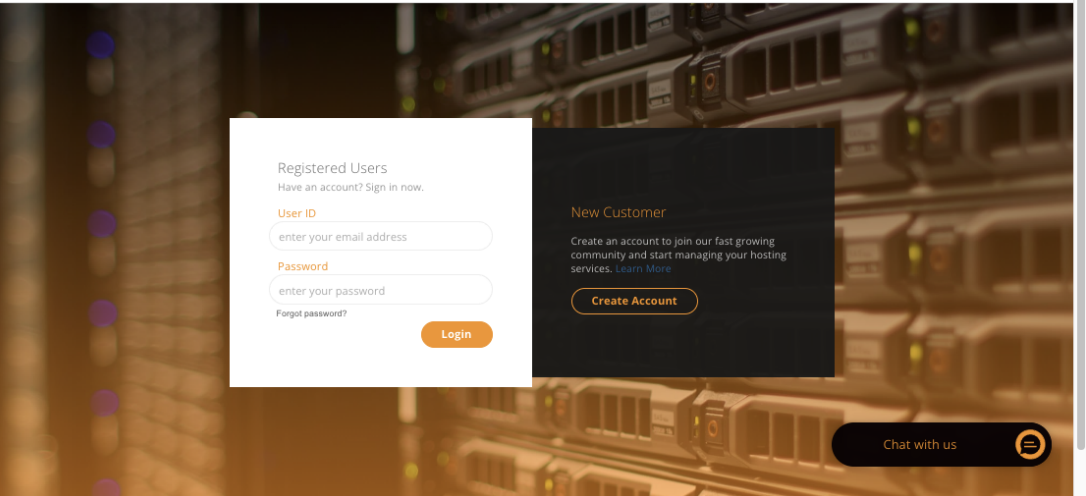

2. Navigate to NovaCloud and review your Available Balance.

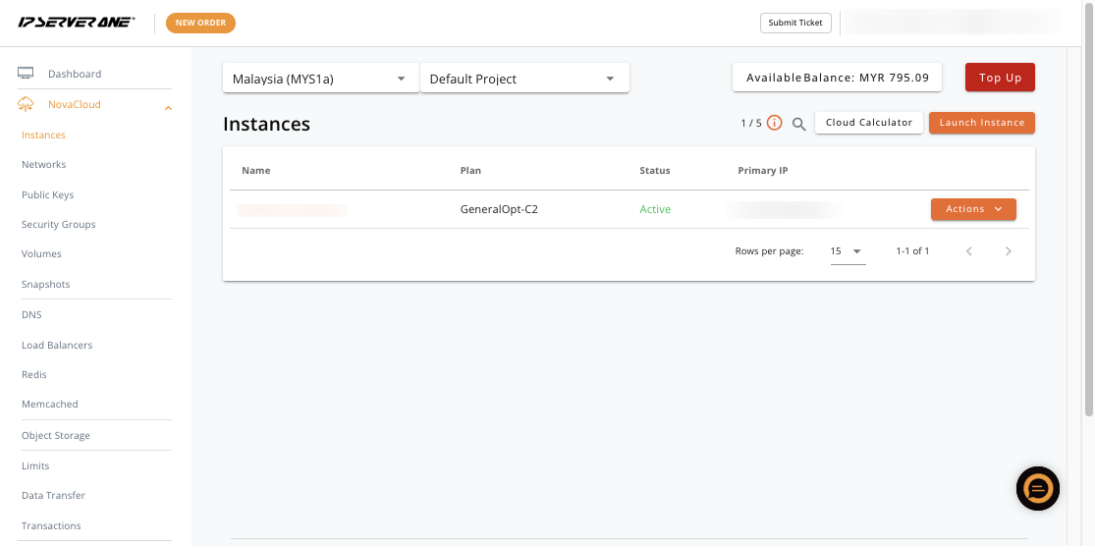

3. Discover what you can do on the IP ServerOne cloud portal with this [quick overview](https://www.ipserverone.info/knowledge-base/dashboard-overview/).

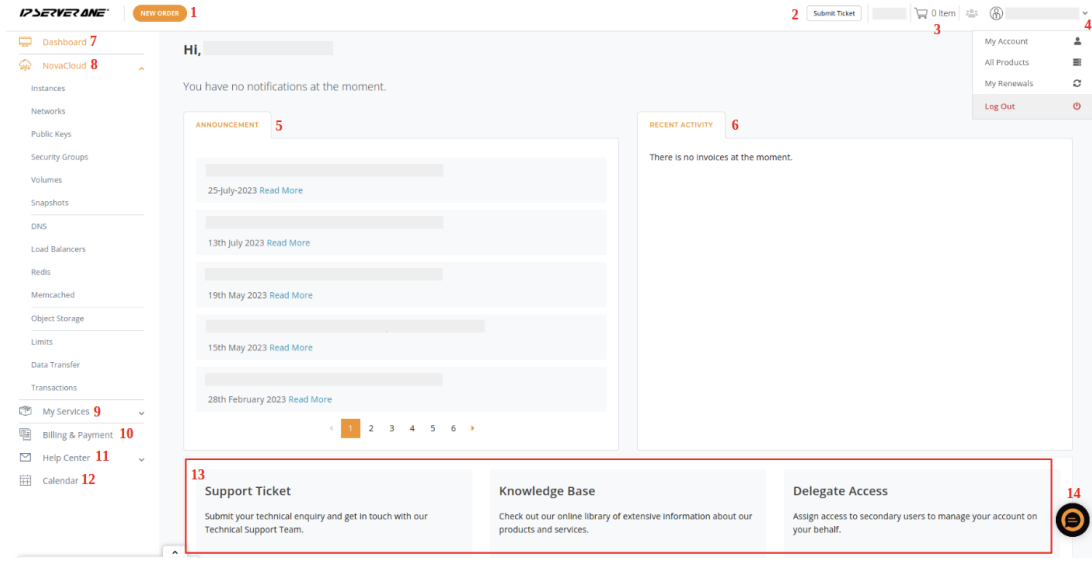

#### **[Back to Table of Contents](#page-1-0)**

# <span id="page-4-0"></span>**Deploying Your First Instance**

**IP ServerOne**

1. **Choose Your Region:** Select from the Malaysia, Singapore, or Hong Kong regions for your instance. Choosing the right regions will make an impact on your service latency. [Check out here](https://www.ipserverone.com/novacloud/).

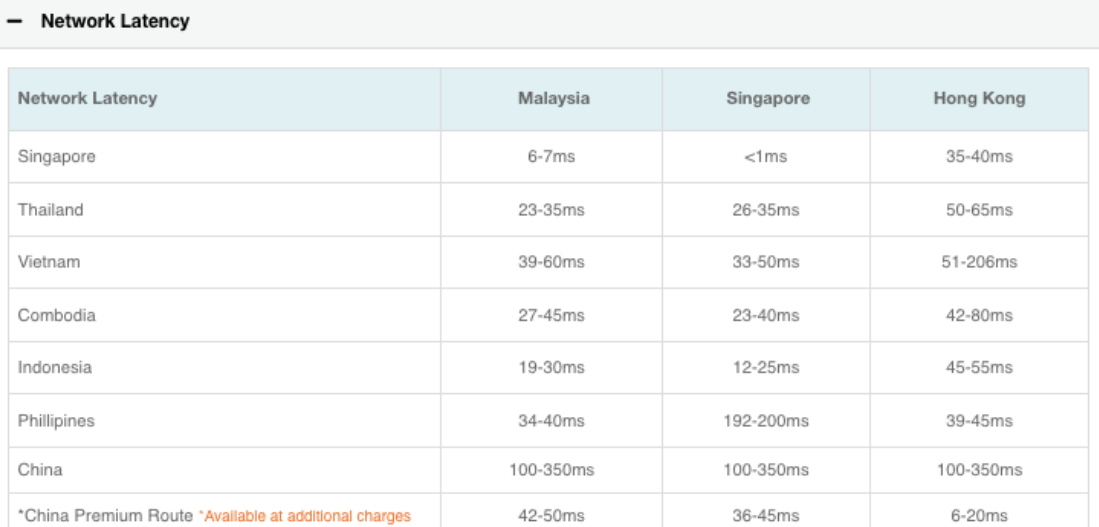

2. **Select Deployment Method**: Choose from [Image o](https://www.ipserverone.info/knowledge-base/how-to-launch-your-first-cloud-instance/)r [One-Click Application](https://www.ipserverone.info/knowledge-base/how-to-launch-cloud-instance-from-one-click-application/). For WordPress servers, use the One-Click Application in the Content Management category. To clone your instance, you can choose to deploy from [Snapshot o](https://www.ipserverone.info/knowledge-base/how-to-launch-cloud-instance-from-snapshot/)r [Volume](https://www.ipserverone.info/knowledge-base/how-to-launch-cloud-instance-from-volume/).

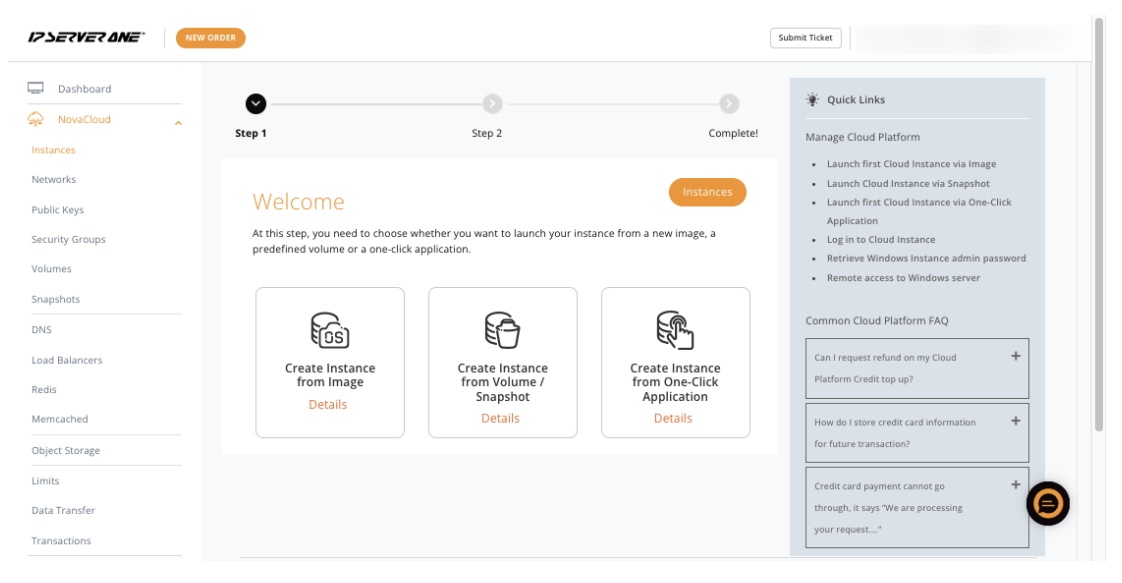

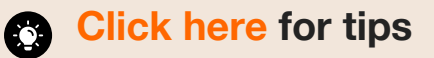

Dive into helpful tips, pick the right instance [deployment option, and understand](#page-11-0)  the main differences. Simplify your NovaCloud journey with just one click!

#### 3. **Configure Instance Details:**

- Choose your preferred plans, from General to RAM-optimized.
- Select your storage size.
- Name your instance.
- Select or generate a public key (save it securely).
- Configure security rules (if any).

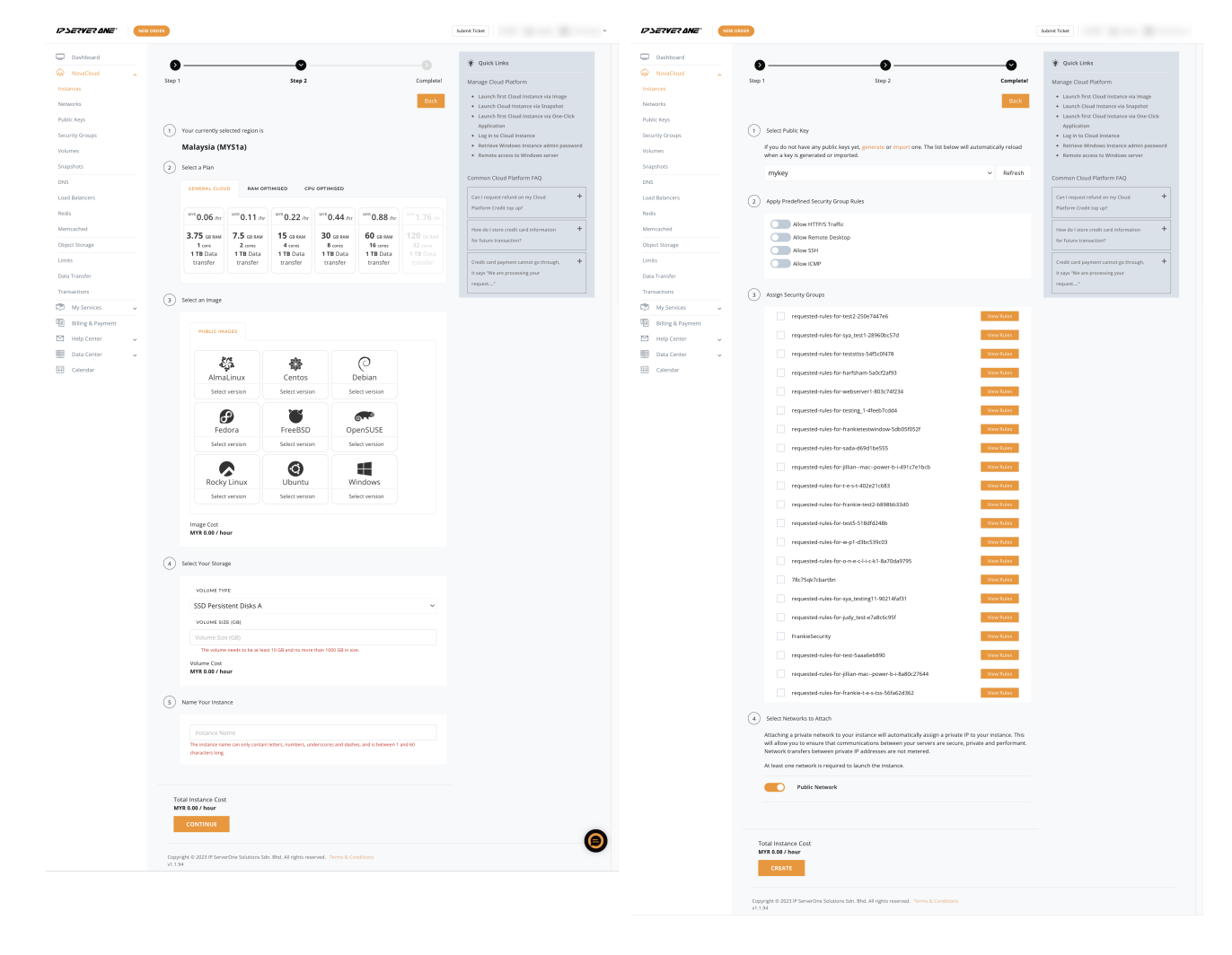

#### 4. **Congratulations!** Your first instance has been successfully created.

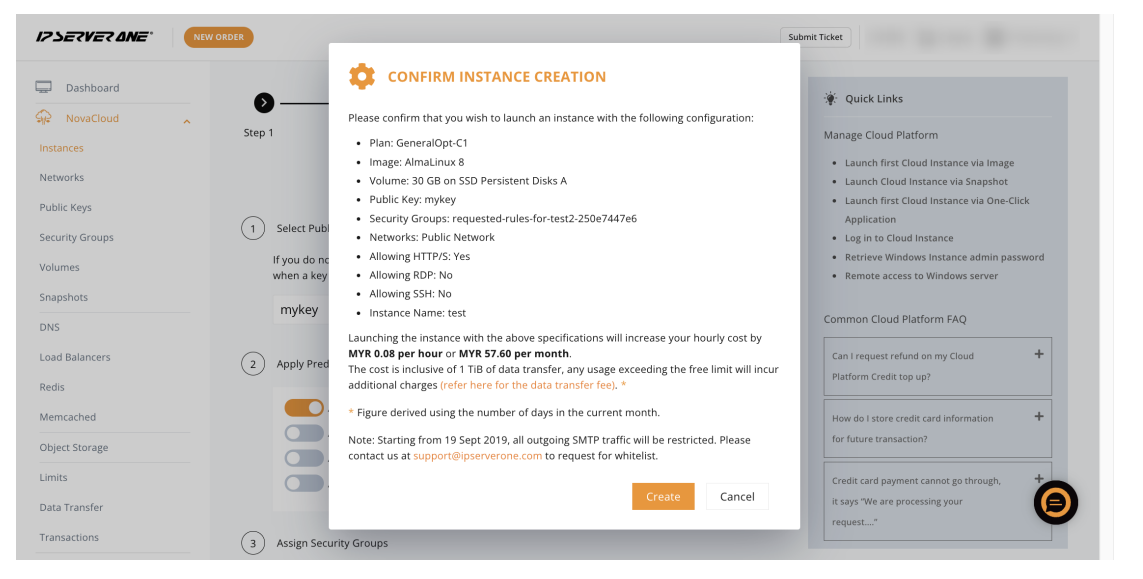

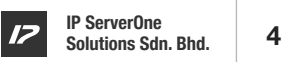

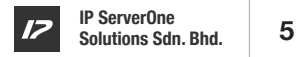

# <span id="page-6-0"></span>**Managing Resources**

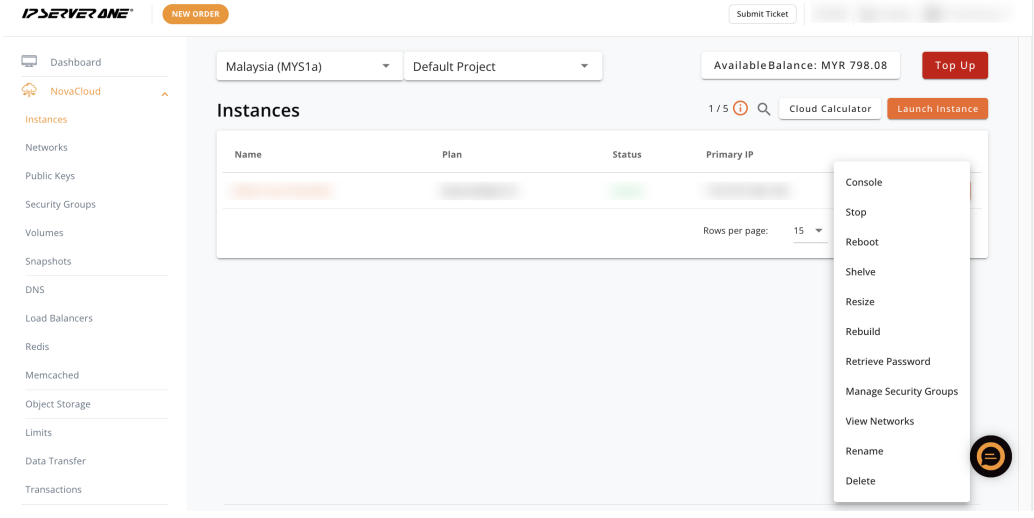

- **• Console:** Connect to your instance just like plugging a wire from your PC to the cloud server.
- **• Stop:** Completely stop the instance, like powering off your computer.
- **• Reboot:** Restart the instance, similar to clicking the restart button on your computer.
- **• Shelve:** Putting your instance into storage mode. Charges are incurred only for your storage and IP address.
- **• Resize:** Upgrade or downgrade your server specifications (e.g C1 to C2 or C2 to C1). Downtime is less than 5 minutes.
- **• Rebuild:** Reformat the instance like it's fresh, wiping out all data but retaining the IP address and operating system (OS).
- **• Retrieve Password:** Retrieve admin passwords for Windows instances.
- **• Manage Security Groups:** This acts as the first layer of the firewall between your instances. You can restrict access to certain ports.

# **Data Storage and Management**

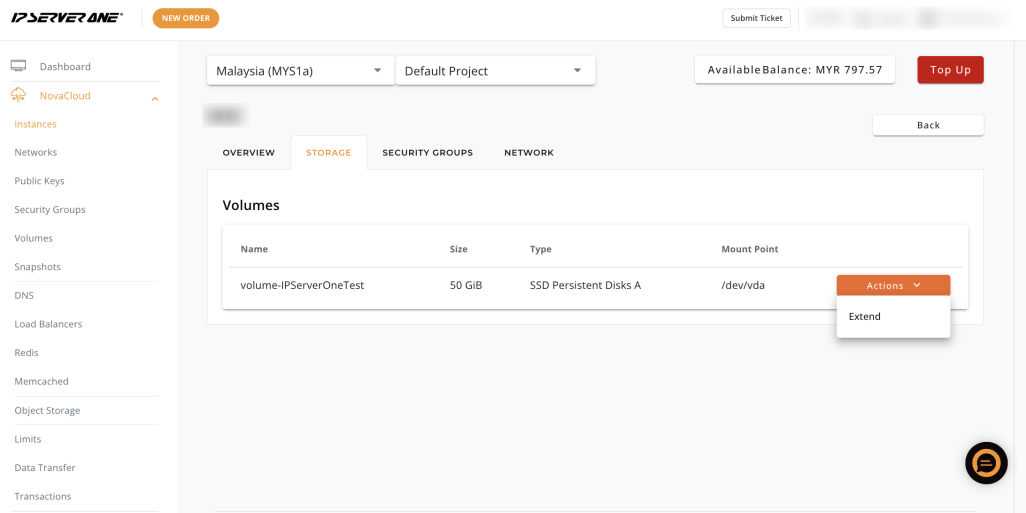

- **Volume and Snapshot:** You can create a volume or snapshot for each instance. Later on, you can use it to spin up an instance (similar to a clone instance).
- **Extend, Attach, Detach:** Manage volumes by extending, attaching, or detaching.
- **Automated Backups:** Hourly, daily, and weekly free snapshot backups are built-in. Restoring data incurs SmartHand charges.
- **Object Storage Integration:** Integrate with our Object Storage for flexible data storage and retrieval.

**[Back to Table of Contents](#page-1-0)**

### <span id="page-7-0"></span>**Use Cases**

NovaCloud is versatile and caters to various use cases, including:

- **Website hosting**
- **Application hosting**
- **E-commerce**
- **Databases**
- **Email servers**
- **Mobile applications**

# **Security Best Practices**

Enhance the security of your instances with these best practices:

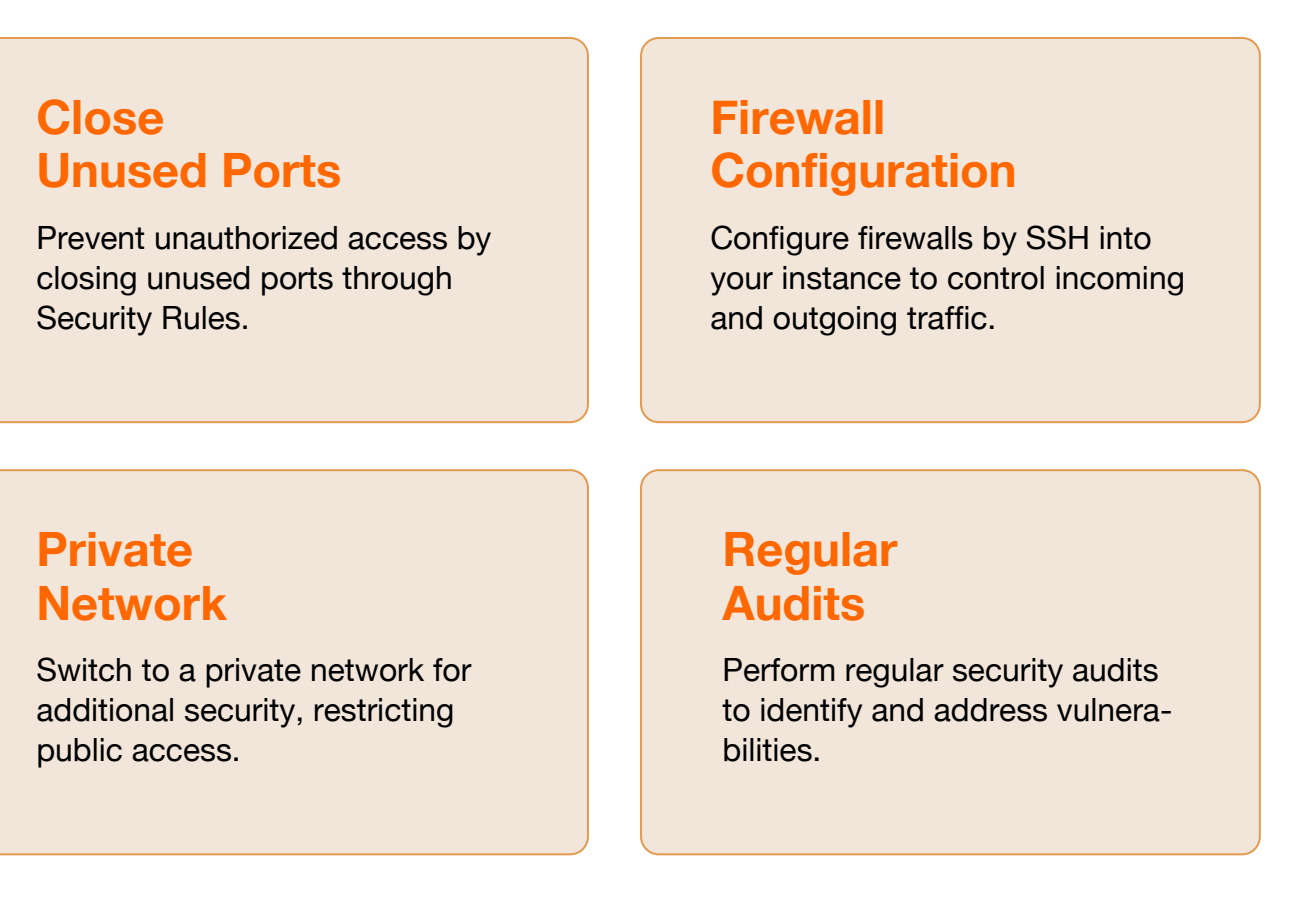

# <span id="page-8-0"></span>Advanced Features *P* **Reserved Features** *P* **Reserved Features** *P* **Reserved Bolutions Sdn. Bhd. 7**

**IP ServerOne**

Explore advanced features such as: **[Back to Table of Contents](#page-1-0)** and  $\rightarrow$  Back to Table of Contents  $\rightarrow$ 

**[Load Balancing as a Service \(LBaaS\):](https://www.ipserverone.com/load-balancer-as-a-service/)** Distribute incoming traffic across multiple instances to ensure high availability and reliability. Ideal for handling varying workloads and increasing application performance. [See guide here](https://www.ipserverone.info/knowledge-base/lbaas-how-to-enable-load-balancer-for-novacloud-instance/).

**[Object Storage:](https://www.ipserverone.com/object-storage/)** A scalable and secure solution for storing and retrieving large amounts of unstructured data. Ideal for backups, archives, and content distribution.

**[DNS Hosting:](https://www.ipserverone.com/dns-hosting/)** Manage your domain's DNS records efficiently, ensuring seamless connectivity to your cloud resources.

**Premium China Route:** Enhance your service performance by directing your traffic straight to China. Manual configuration through IP ServerOne is required.

 $\Box$  $\overline{\mathbb{Q}}$  $\overline{a}$  $\mathbb{G}$  $\overline{a}$  $\Box$  $\overline{p}$  $\equiv$  $\boxplus$ 

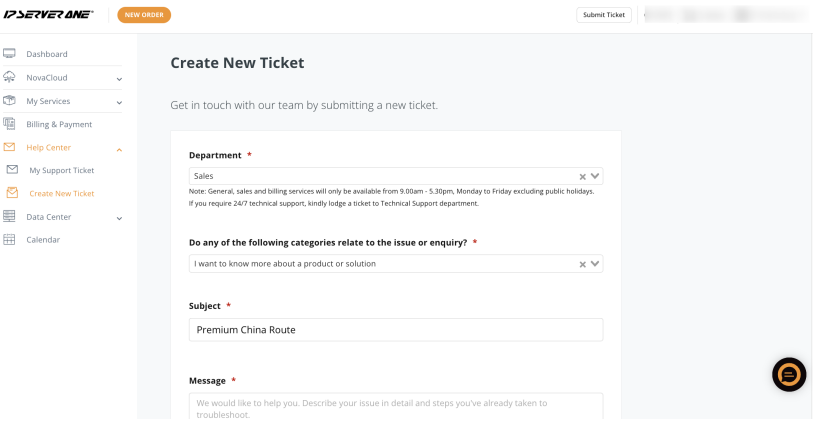

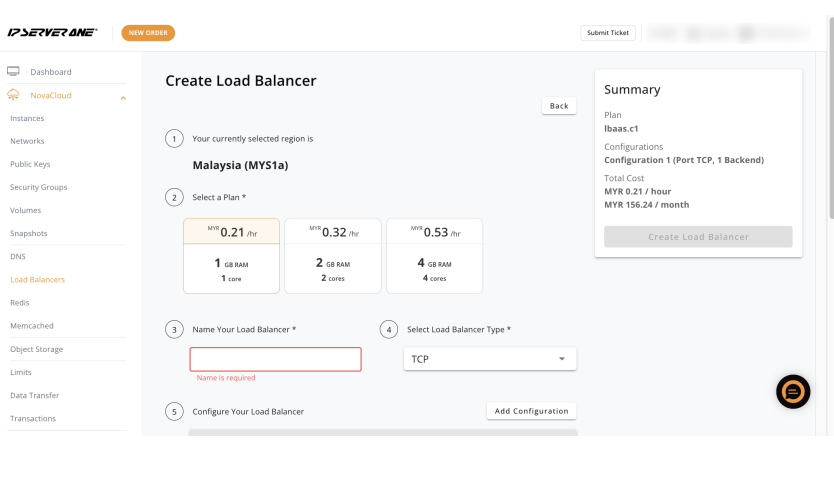

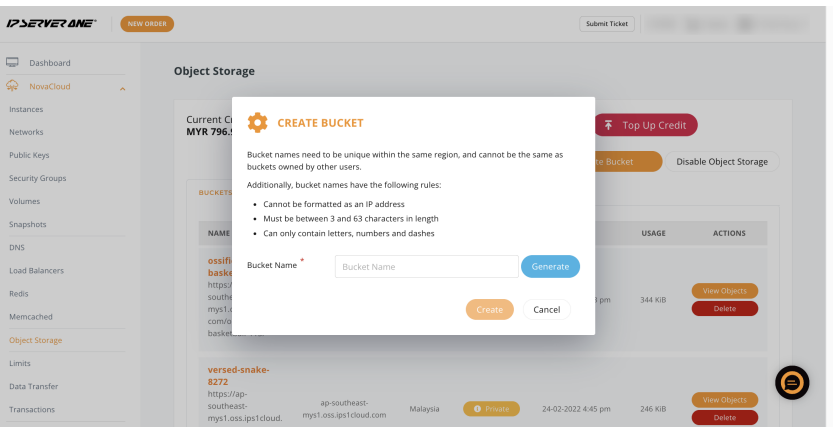

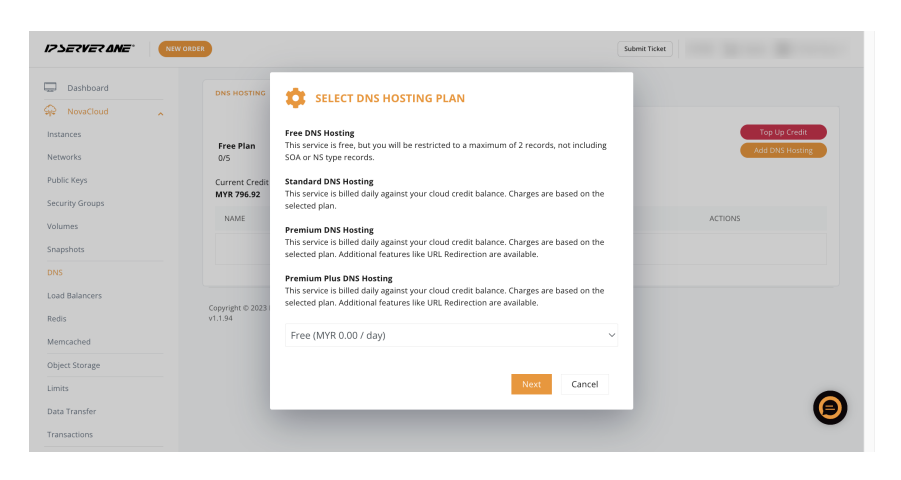

# <span id="page-9-0"></span>**Support Assistance 8 Support Assistance 8 B Solutions Sdn. Bhd.** 8

Our support assistance is available round-the-clock at **03-2026 1688**, or you can **[submit tickets](https://portal.ipserverone.com/support/ticket/create)** through the customer portal.

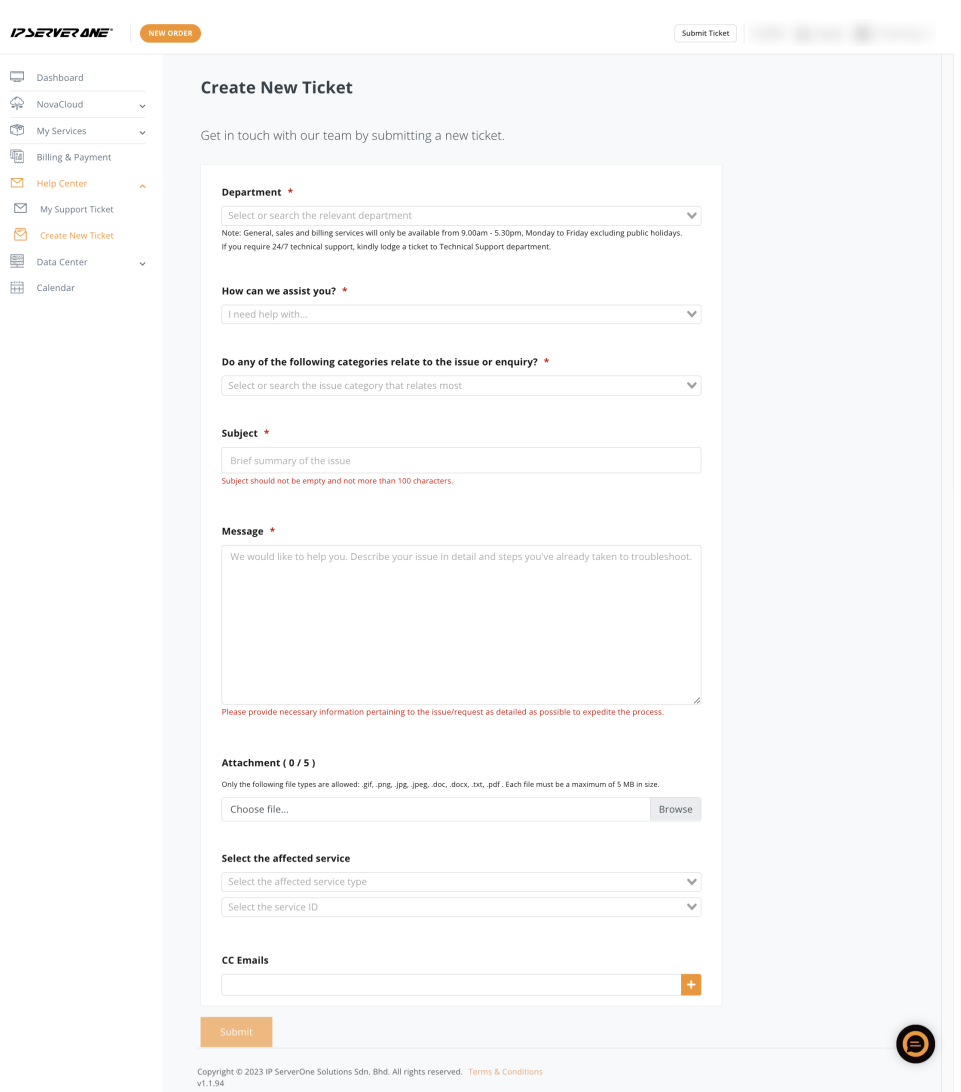

For the Cloud for Developers program, consider subscribing to our [managed services](https://www.ipserverone.com/managed-services/) for extensive support.

### **MANAGED SERVICES PLAN**

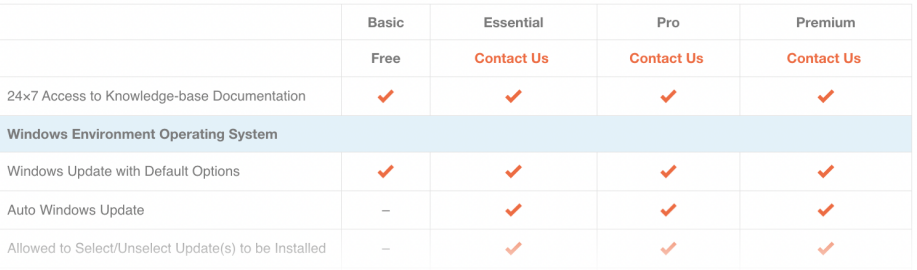

**IP ServerOne Solutions Sdn. Bhd. 9**

**[Back to Table of Contents](#page-1-0)**

### **Additional Resources**

Access our Knowledge Base for more tutorials at [ipserverone.info.](https://www.ipserverone.info/)

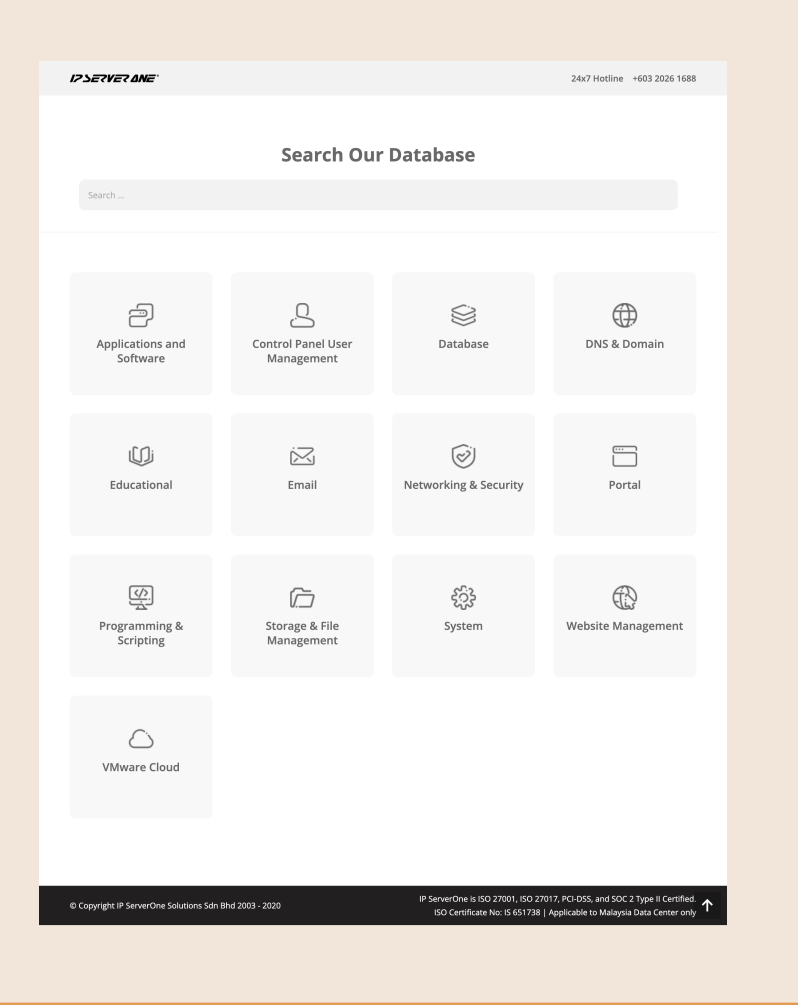

### **Stay Connected**

Follow us on social media and subscribe to our newsletter for updates.

П [Facebook](https://www.facebook.com/ipserverone.asia)

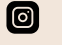

- [Instagram](https://www.instagram.com/ipserverone/)
- m [LinkedIn](https://www.linkedin.com/company/ip-serverone-solutions-sdn-bhd/)
- 卧 [News](https://www.ipserverone.com/news/)

#### **Feedback**

Your feedback is essential for improving your cloud journey. Share your concerns or suggestions at marketing@ipserverone.com.

<span id="page-11-0"></span>1. How to Choose the Right NovaCloud Instance Deployment Method:

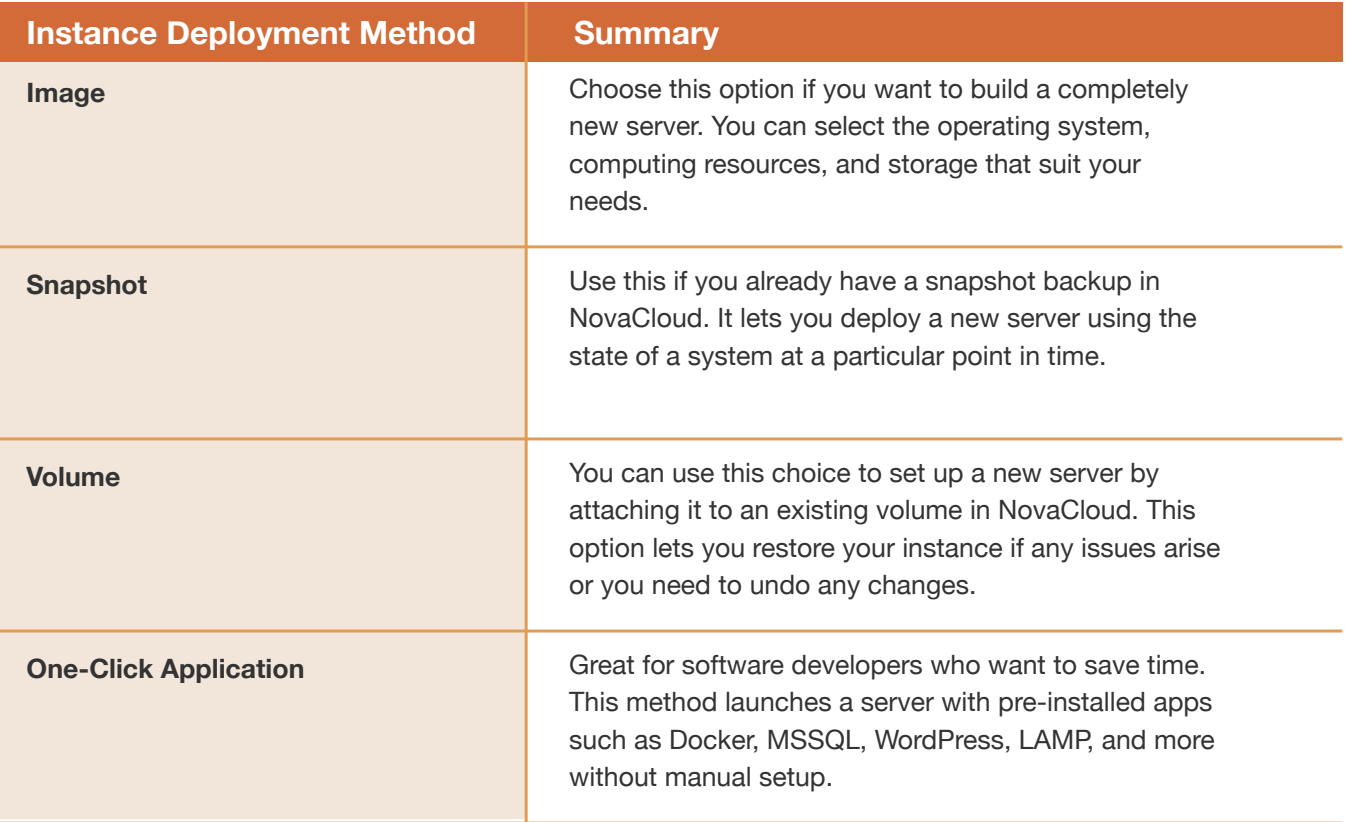

#### 2. Key differences between Image, Snapshot, Volume, and One-Click Application:

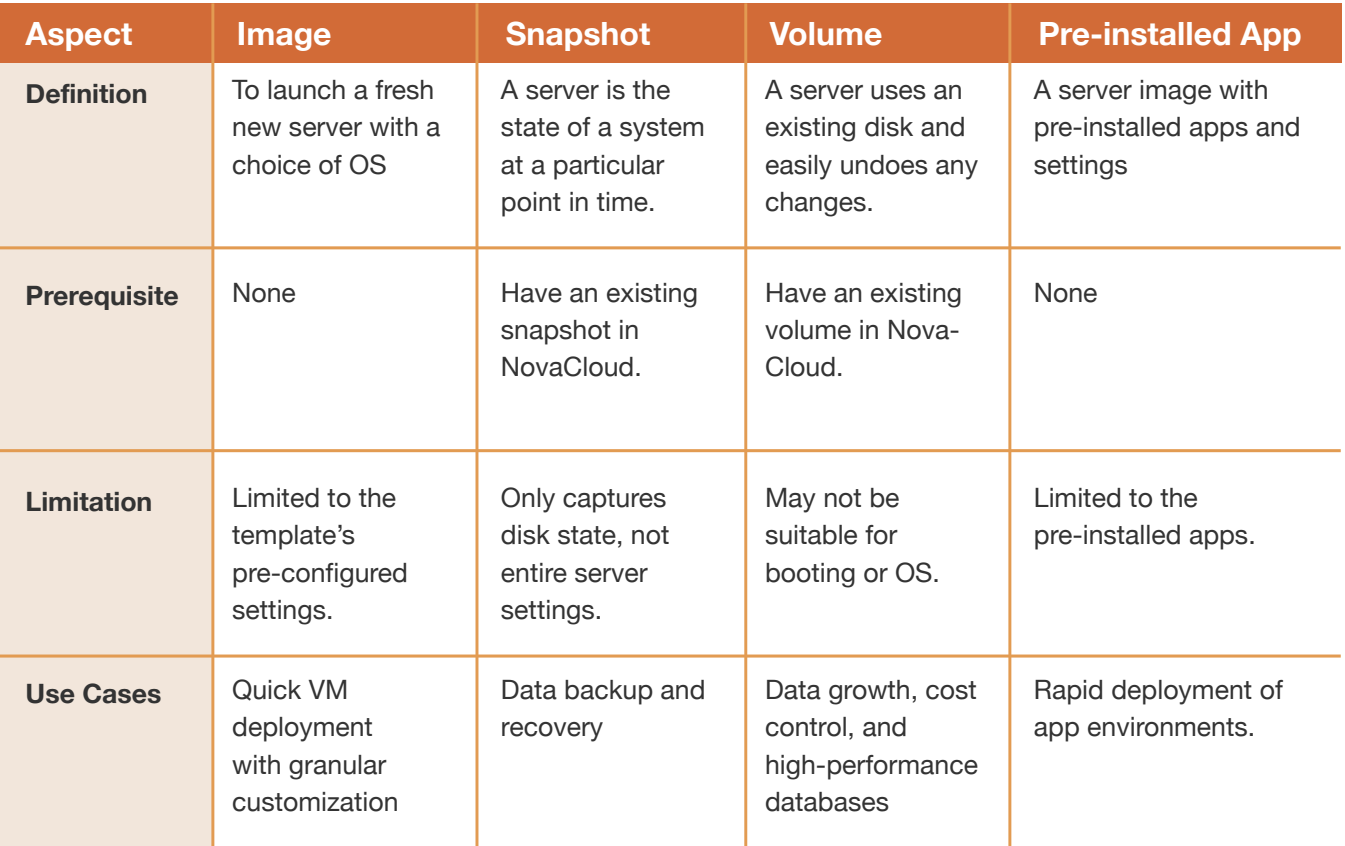

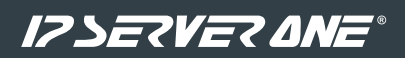

#### **IPServerOne Solutions Sdn. Bhd.** (200701042108)

Unit 21-03, Level 21, IMAZIUM, No. 8, Jalan SS21/37, Damansara Uptown, 47400 Petaling Jaya, Selangor Darul Ehsan.

- T. +6**03 2026 1688**
- F. +6**03 7728 3188**
- E. **sales@ipserverone.com**